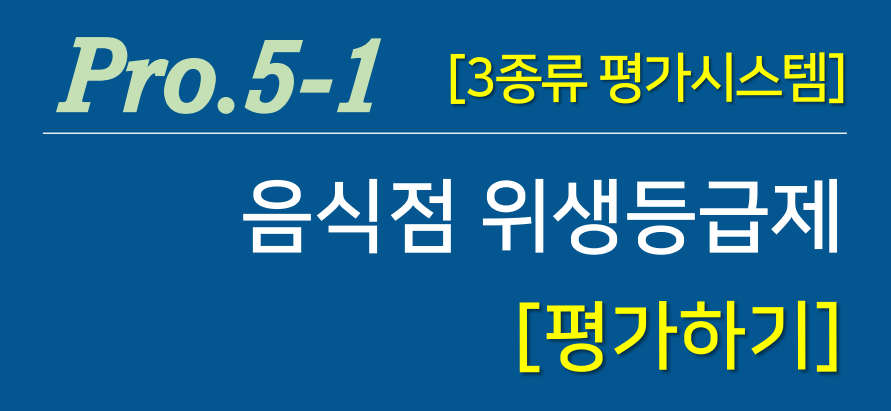

- 1. <음식점 위생등급제 관공서 평가> 선택
- 2. <기본분야> 평가하기
- 3. <기본분야> 평가 결과 확인
- 4. <일반분야> 평가하기
- 5. <일반분야> 평가 완료
- 6. <공통분야> 평가
- 7. 음식점 위생등급제 평가 <최종 결과>

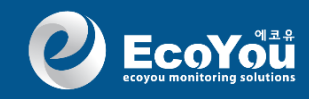

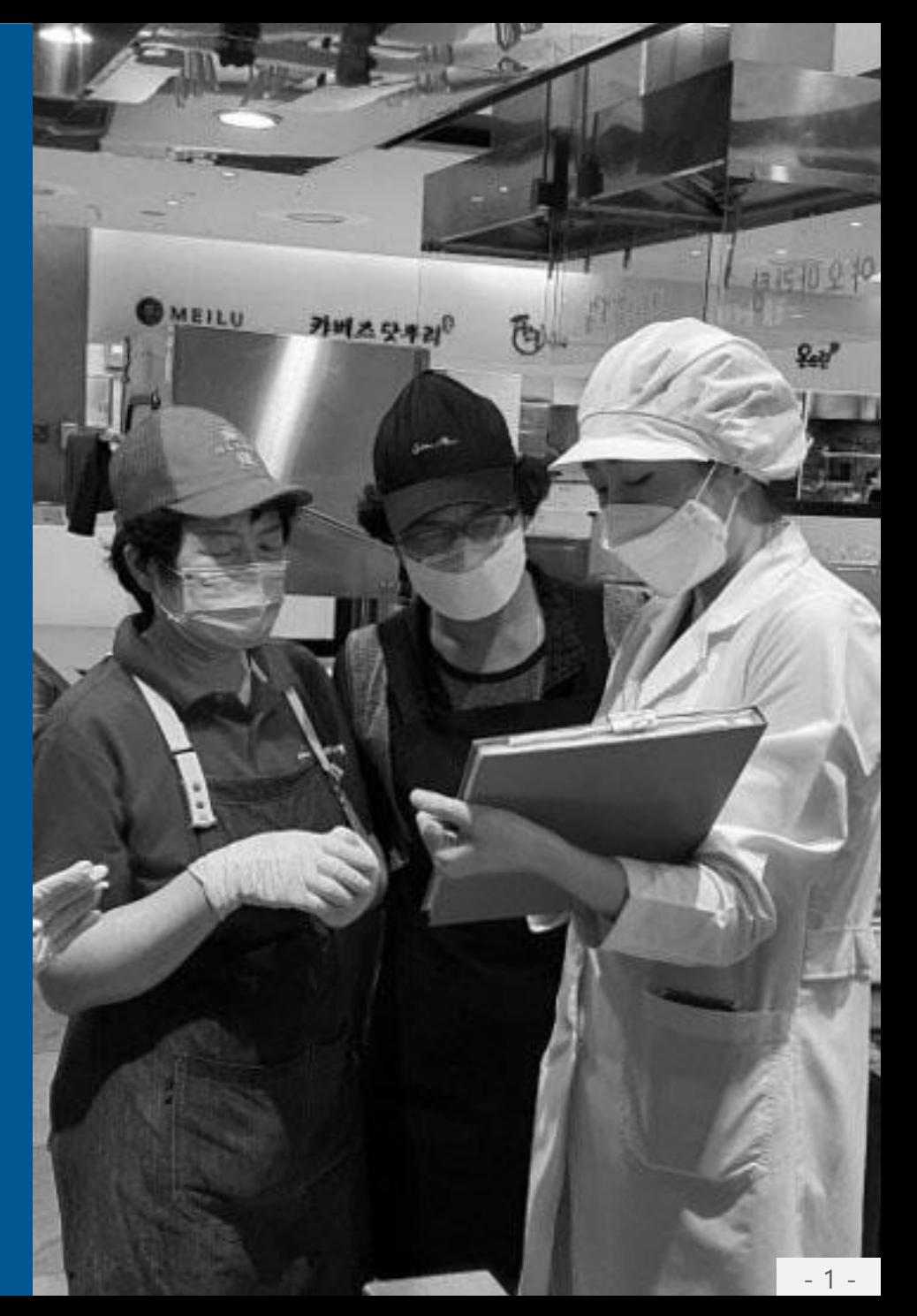

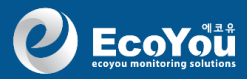

#### 1. 음식점 위생등급제 (평가) - 선택

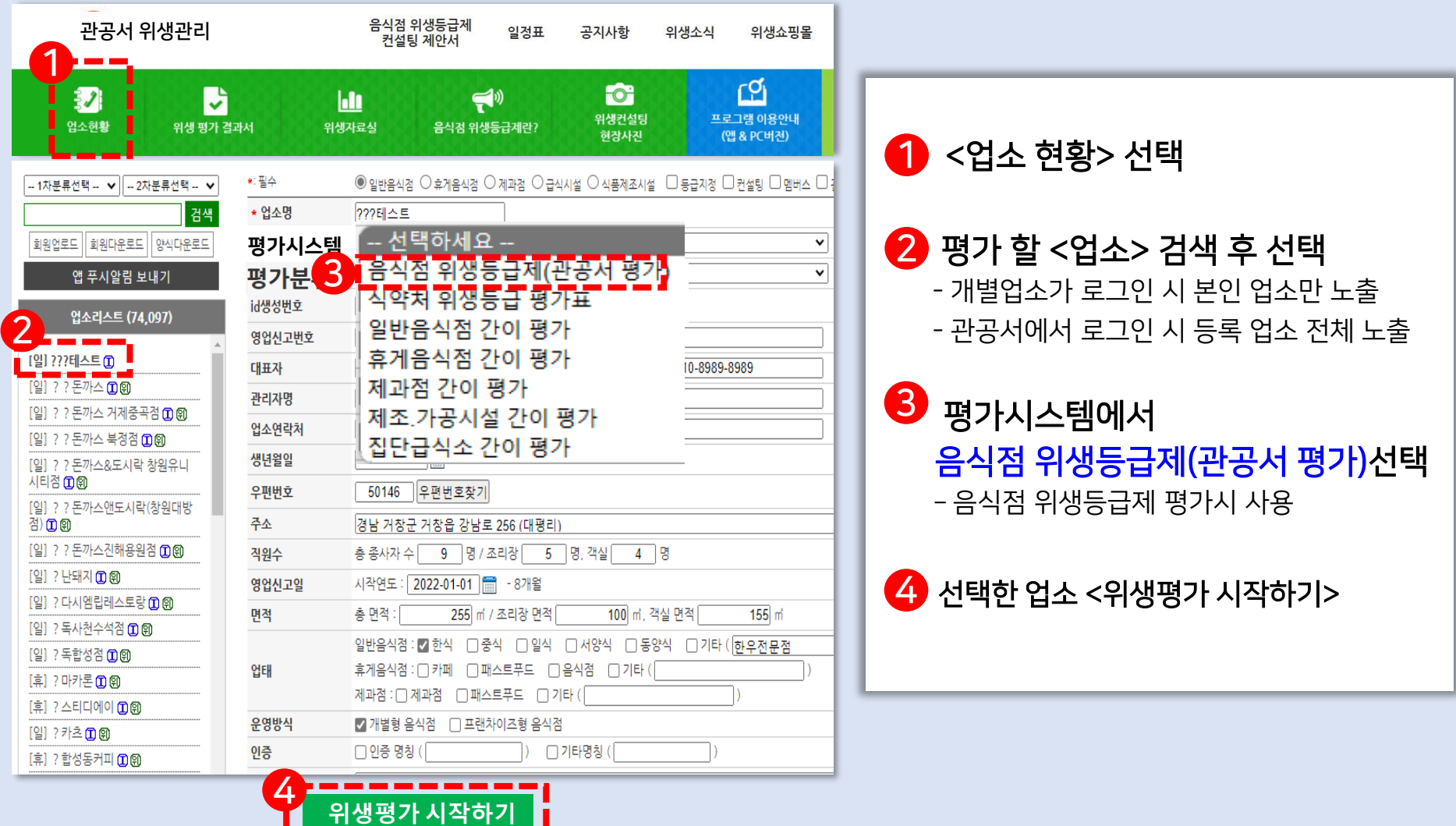

#### 2. <기본분야> 평가하기

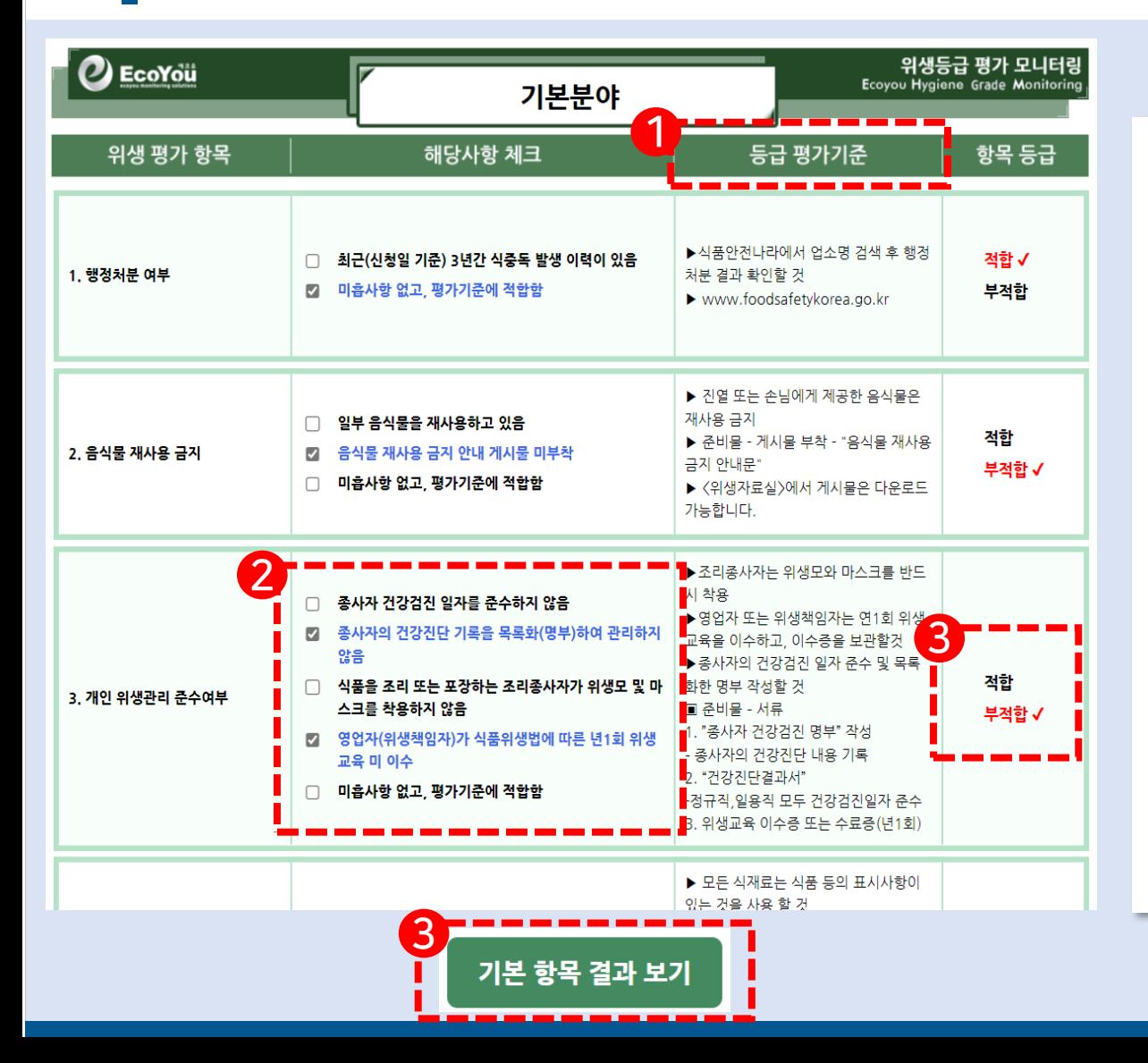

1 기본분야의 각 항목별 "등급 평가기준" 참고하여

- $\bullet$  각 항목에서 미흡한 해당 사항은 모두 체크 - 체크 시 청색글자로 변경
- 3 항목 등급에서 자동으로 "적합" 또는 "부적합" 표시
- 4 기본분야 10개 항목을 모두 체크하고, 하단의 "기본항목 결과보기" 선택

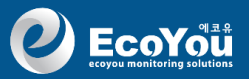

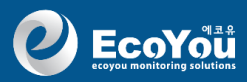

#### 3. <기본분야> 평가결과 및 <일반분야> 평가하기

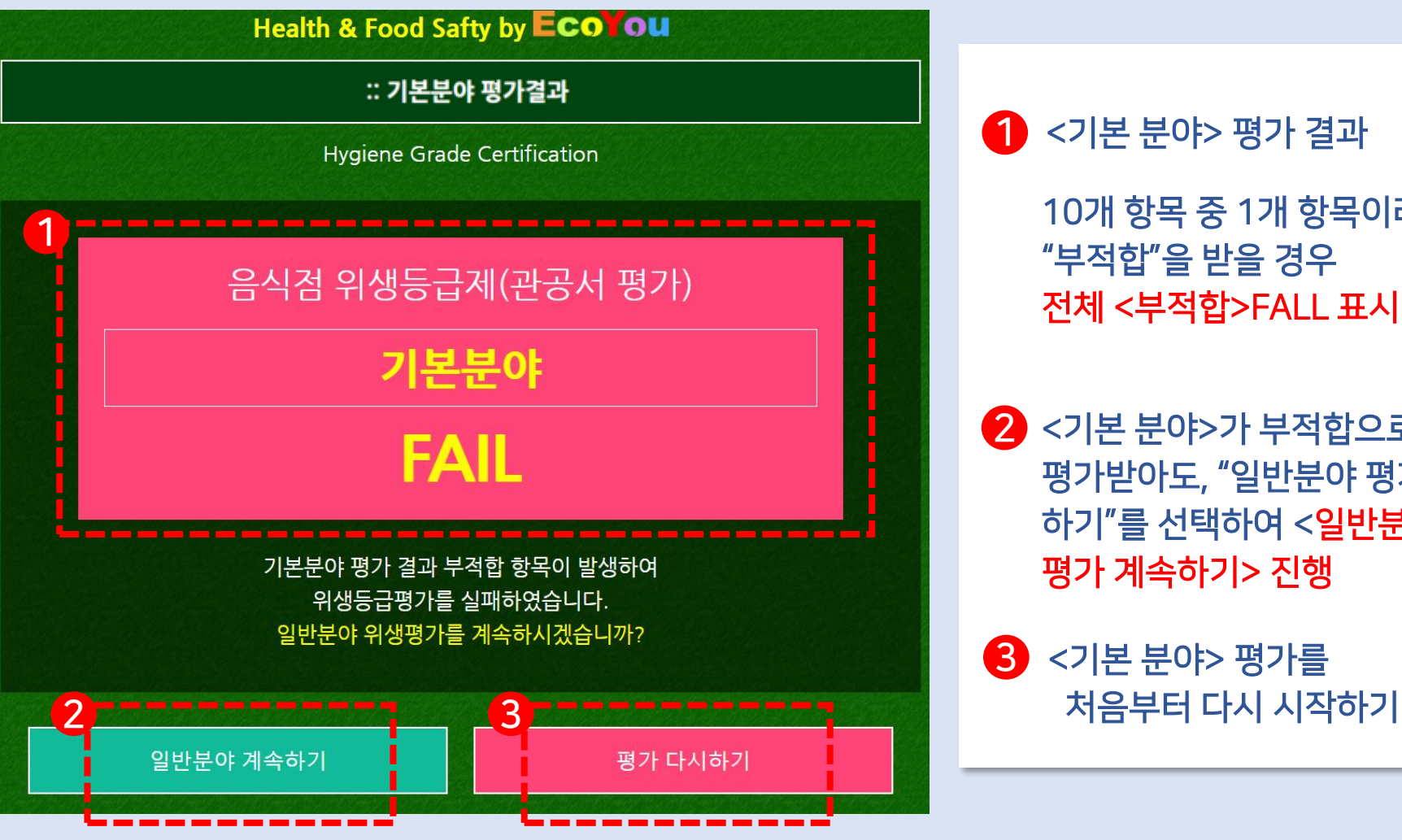

● <기본 분야> 평가 결과

10개 항목 중 1개 항목이라도 "부적합"을 받을 경우 전체 <부적합>FALL 표시

2 <기본 분야>가 부적합으로 평가받아도, "일반분야 평가 하기"를 선택하여 <일반분야 평가 계속하기> 진행

3 <기본 분야> 평가를

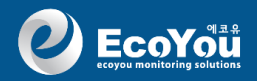

## 3. <기본분야> 평가결과 및 <일반분야> 평가하기

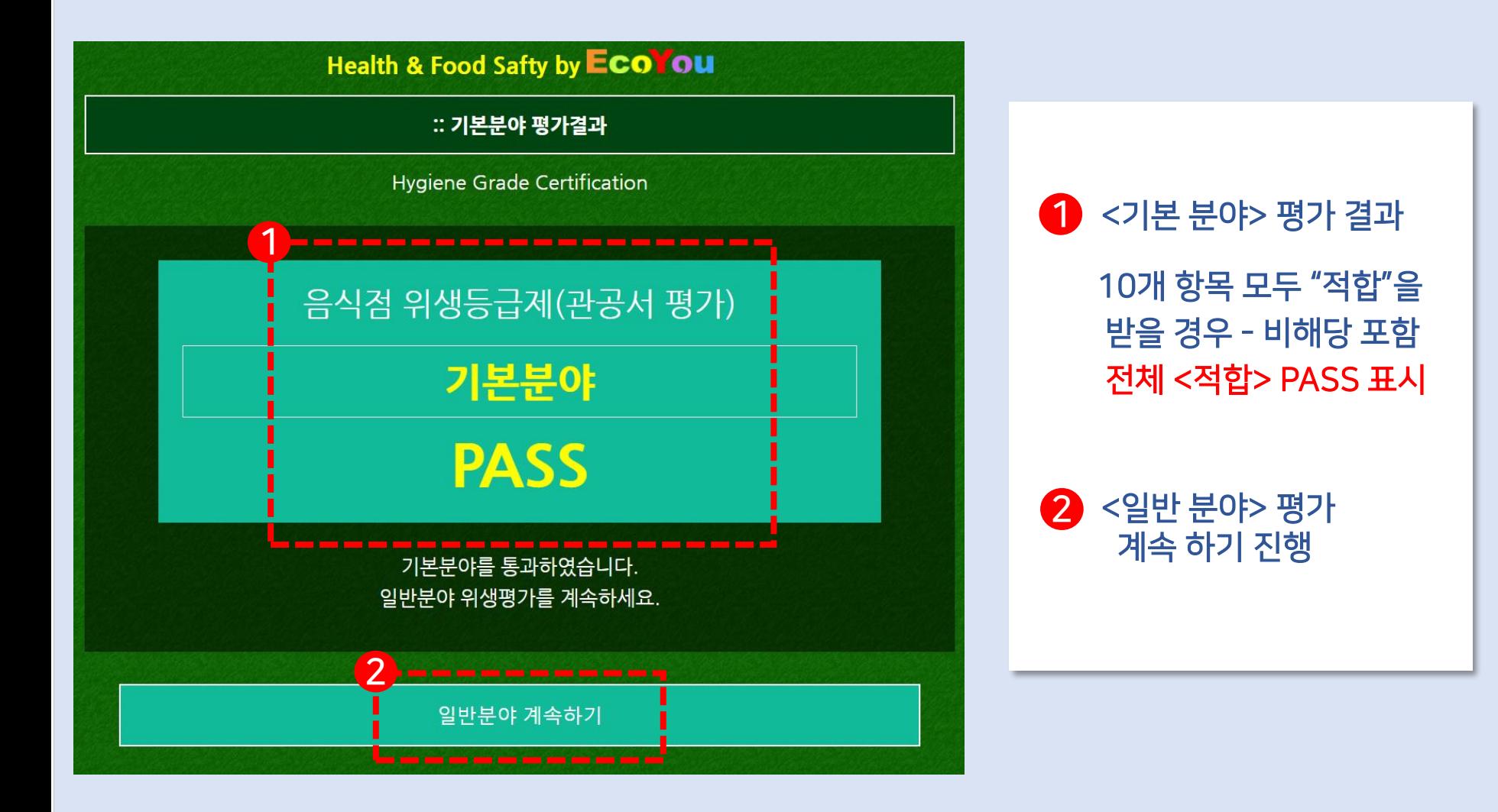

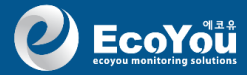

#### 4. <일반분야> 평가하기

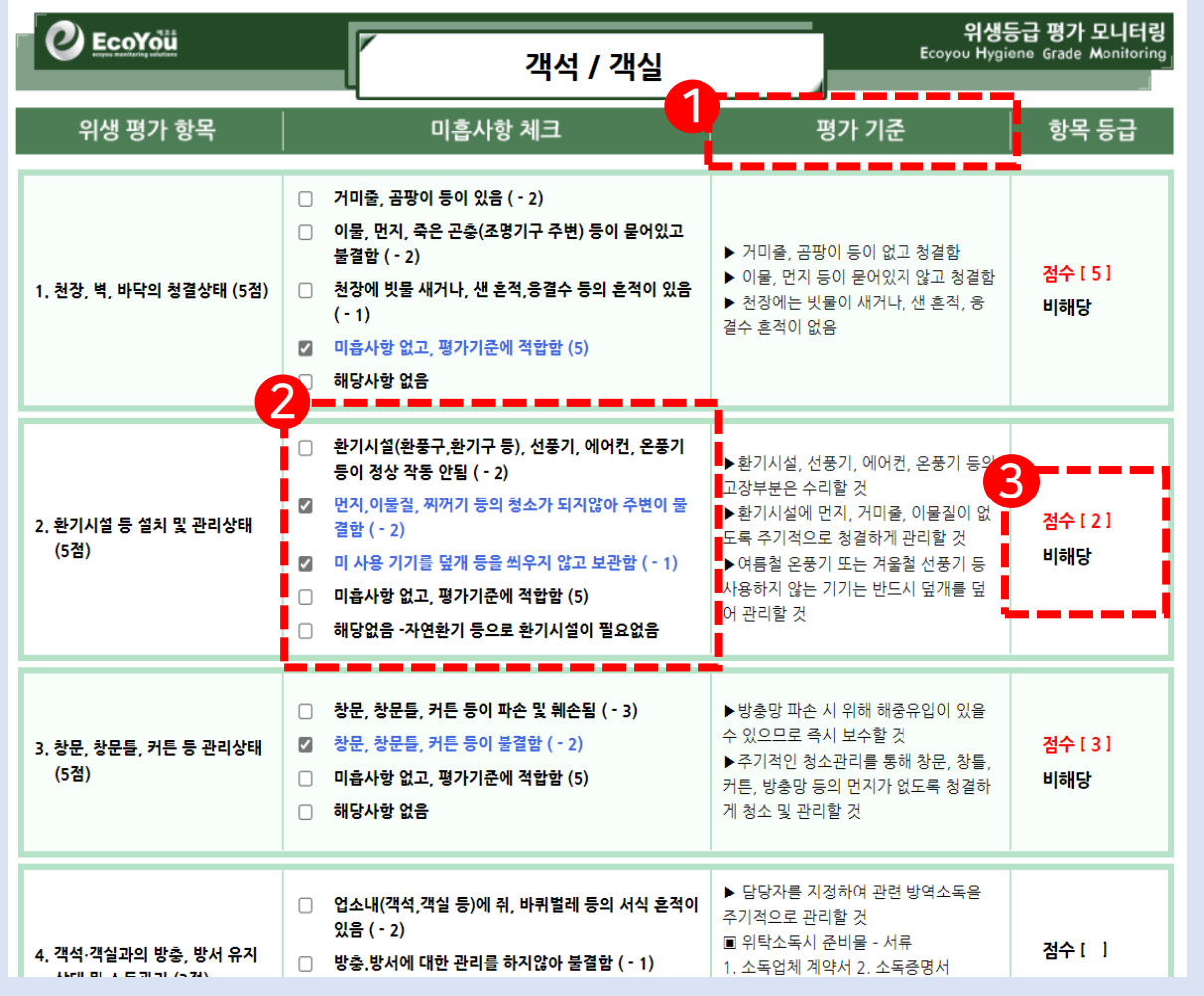

 $\bigoplus$  일반분야의 각 항목별 "평가기준"을 참고하여

- $\overline{2}$  각 항목에서 미흡한 해당 사항은 모두 체크 - 미흡사항은 청색글자로 변경
- 3 항목 등급에서 자동으로 "항목별 취득 점수" 표시
- 3 평가항목이 업소와 해당이 없는 항목은 "해당사항 없음" 체크
	- 비해당 체크시 총점수와 취득 점수에서 자동으로 제외

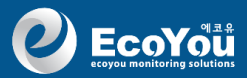

#### 5. <일반분야> 평가 후 <공통분야> 평가하기

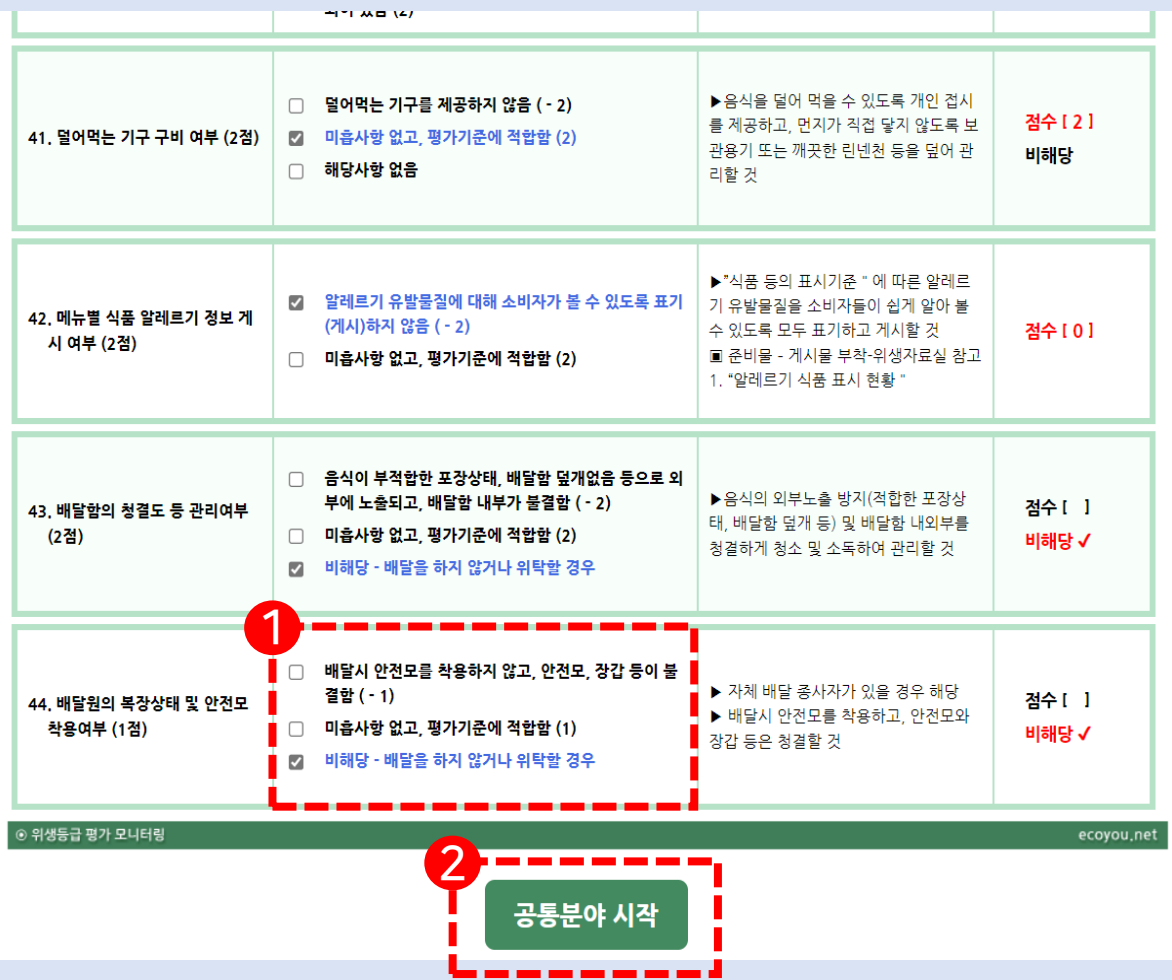

 $\bigcirc$  일반분야 44개 항목을 모두 체크 완료한 후

2 <공통분야 시작> 선택

<TIP> 일반분야에서 평가가 누락 된 항목이 있을 경우에는.. - 평가가 완료될 수 있도록 누락된 항목으로 자동 이동 - 누락될 경우 취득점수 손실됨

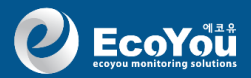

#### 6. <공통분야> 평가 후 <평가 결과> 확인

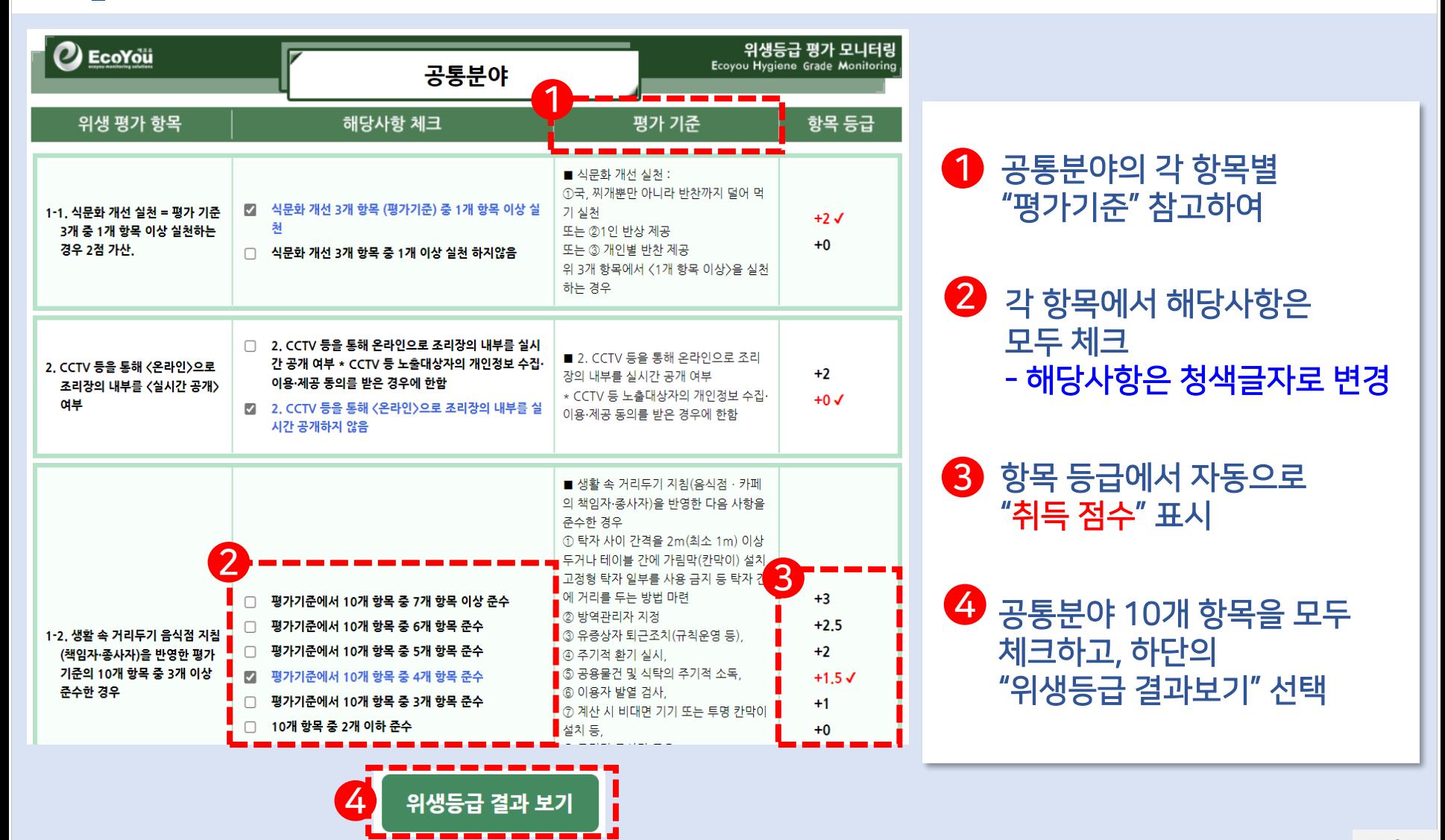

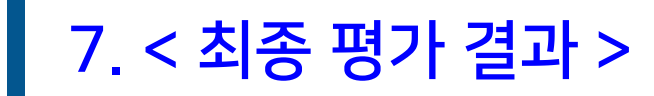

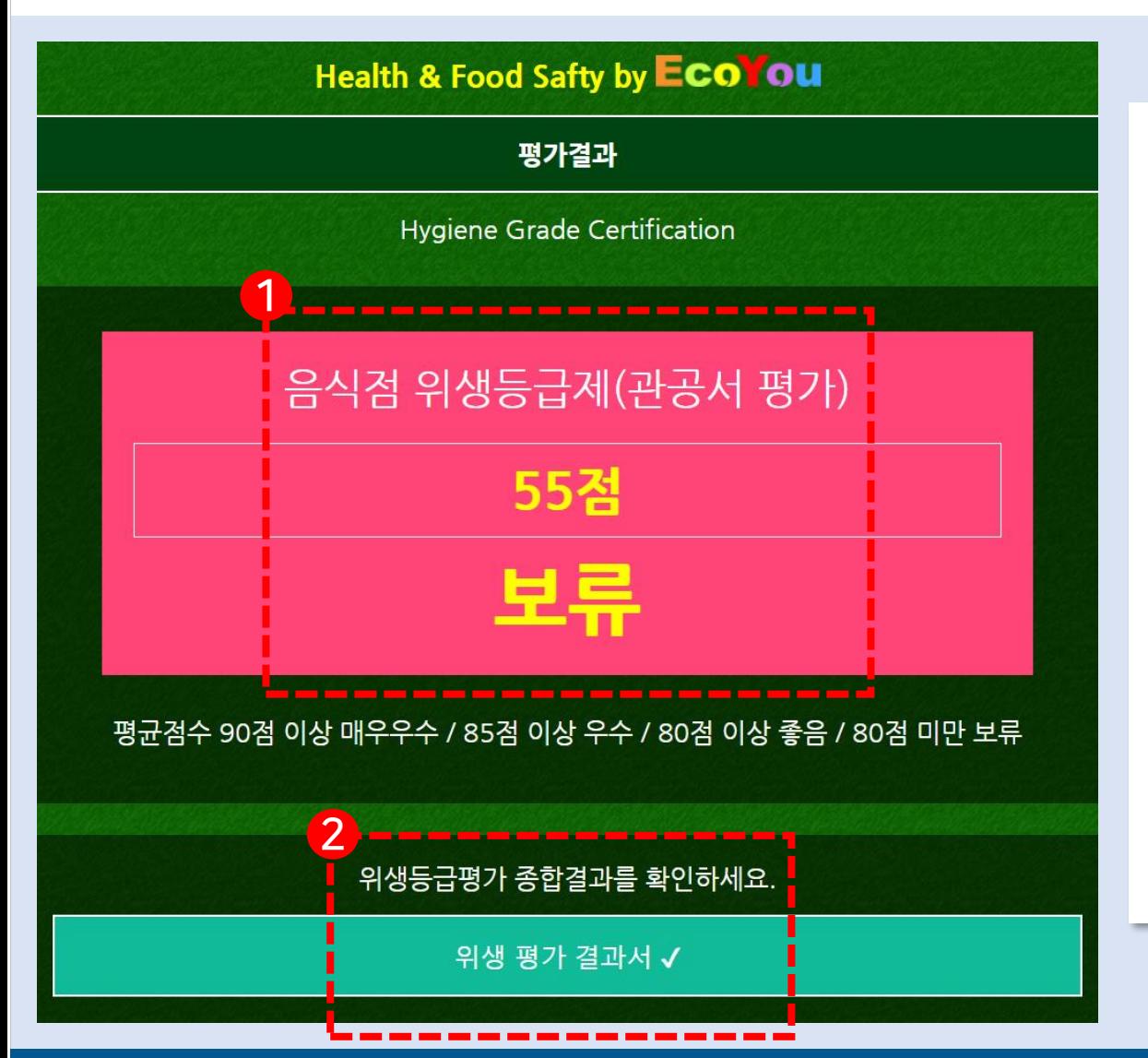

#### $\bigoplus$ <위생등급제>평가 결과 일반분야 평가점수와 공통분야 평가점수를 합하여 <총평가점수> 및 <예상 등급> 자동생성 - 80점 이하 일 경우 = 보류 - 80점~84점 = 좋음 - 85점~89점 = 우수 - 90점~100점 = 매우우수

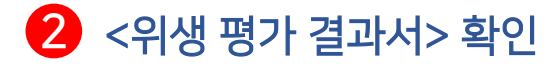

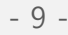

EcoYou